<span id="page-0-0"></span>Úvod do Unixu 4. cvičení

Jan Nikl

2021

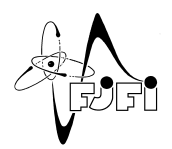

J. Þ

イロト イ御 トイミト イヨ

Jan Nikl [UNX\(AP\) – 4. cvičení](#page-10-0) 2021 1 / 11

 $298$ 

## Obsah

- opakování
- autentizace SSH
- síťové nástroje
- textové editory
- e-mail
- úvod do Vim

4 □

 $QQ$ 

## Opakování

- $\bullet$  archivace, komprimace tar, gzip, gunzip, ...
- vzdálené připojení ssh, logout
	- připojení zvenčí kelvin, raman
	- složka ~user/public\_html/ dostupná přes http://kfe.fjfi.cvut.cz/~user/
- $\bullet$  přenos souborů scp, sftp, mc, ...

4 **D F** 

 $\Omega$ 

#### <span id="page-3-0"></span>**šifrování**:

- symetrické obě strany šifrují společným klíčem (AES, Twofish, Blowfish, RC4, 3DES, ...)
- asymetrické jedna strana používá veřejný klíč, druhá strana privátní klíč (DSA, RSA, eliptické křivky, ...)

#### **autentizace SSH**:

- heslem (ne)interaktivně zadané heslo
- klíčem kombinací veřejný–soukromý klíč (DSA, RSA, X.509)
- (GSSAPI přes autorizační server)

つひひ

<span id="page-4-0"></span>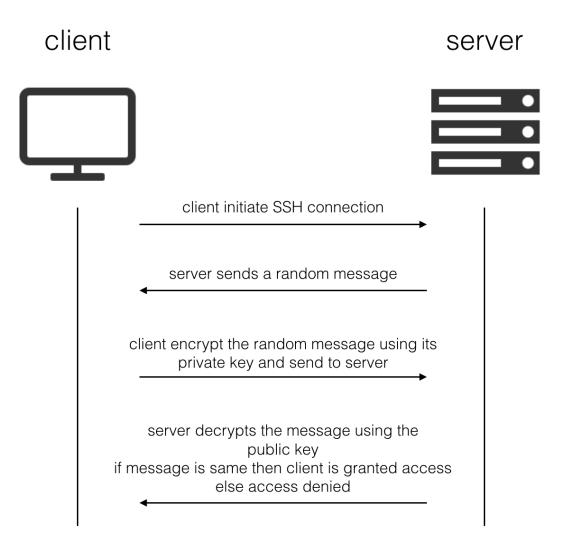

[https://www.dyclassroom.com/reference-server/how-to-setup-ssh-key-bas](https://www.dyclassroom.com/reference-server/how-to-setup-ssh-key-based-authentication-on-linux-server)[e](#page-3-0)[d-a](https://www.dyclassroom.com/reference-server/how-to-setup-ssh-key-based-authentication-on-linux-server)[ut](#page-5-0)[h](https://www.dyclassroom.com/reference-server/how-to-setup-ssh-key-based-authentication-on-linux-server)e[nti](#page-4-0)[ca](#page-5-0)[tio](#page-0-0)[n-o](#page-10-0)[n](https://www.dyclassroom.com/reference-server/how-to-setup-ssh-key-based-authentication-on-linux-server)[-l](#page-0-0)[i](https://www.dyclassroom.com/reference-server/how-to-setup-ssh-key-based-authentication-on-linux-server)[nux](#page-10-0)[-](https://www.dyclassroom.com/reference-server/how-to-setup-ssh-key-based-authentication-on-linux-server)[se](#page-0-0)[rve](#page-10-0)[r](https://www.dyclassroom.com/reference-server/how-to-setup-ssh-key-based-authentication-on-linux-server) $\leq \alpha$ 

### <span id="page-5-0"></span>**lokální postup:**

- $\bullet$  vygenerování páru veřejný + privátní klíč
- <sup>2</sup> přenos veřejného klíče na server<sup>∗</sup>
- **3** přidání soukromého klíče přihlašovacímu agentovi **postup na serveru:**
	- <sup>4</sup> přidání veřejného klíče mezi akceptované
	- <sup>5</sup> úklid
	- <sup>6</sup> zabezpečení

```
ssh-keygen -t dsa
```
scp  $\sim$ /.ssh/id dsa.pub uzivatel@server.domena:~/ ssh-add ~/.ssh/id\_dsa

```
cat \sim/id dsa.pub »
~/.ssh/authorized_keys
rm ~/id_dsa.pub
chmod 600
\sim/.ssh/authorized keys\Box
```
<sup>∗</sup>Místo kroků 2,4–6 můžete použít ssh-copy-id

 $QQ$ 

#### **postup na KFE:**

- $\bullet$  vygenerování páru veřejný + privátní klíč
- <sup>2</sup> (zapnutí ssh agenta)
- **3** přidání soukromého klíče přihlašovacímu agentovi
- <sup>4</sup> nastavení veřejného klíče jako akceptovaného
- **5** zabezpečení

```
cd \sim/.ssh/
ssh-keygen -t dsa
```

```
eval $(ssh-agent)
```

```
ssh-add id_dsa
```

```
cp id_dsa.pub
authorized_keys
chmod 600
~/.ssh/authorized_keys
```
 $\Omega$ 

## <span id="page-7-0"></span>Síťové nástroje

- ping testování spojení, odezvy
- nslookup DNS překlad adresy
- traceroute (tracert) sledování cesty paketu
- dig DNS záznam serveru
- write(, mesg, talk) psaní zpráv jiným uživatelům
- **o** netstat otevřená spojení
- **•** ifconfig nastavení síťových rozhraní
- ip addr show nastavení sítě
- (finger informace o uživateli)

### Vyzkoušejte

traceroute -n 8.8.8.8

sledování cesty paketu na veřejné DNS Googlu bez překladu IP adres

イロト イ押ト イヨト イヨト

 $QQ$ 

## <span id="page-8-0"></span>E-mail

- od počátku Unixu, původně lokálně (/var/mail)
- zcela nešifrované!
- přes Internet funguje pouze na newtonovi

### **klienti**

- mail původní, bez uživatelského rozhraní
- sendmail přeposílání, .forward adresy pro přeposílání
- pine, alpine, mutt, ... konzolové
- Mozilla Thunderbird, eM Client, Outlook, Windows Mail, The Bat!, SeaMonkey, ... – s GUI

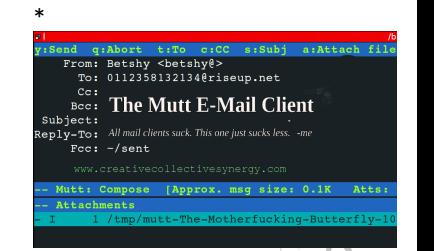

 $\Omega$ 

<sup>∗</sup> Pantherfly / CC BY-SA ([https://creativecommons.org/licenses/by-sa/](https://creativecommons.org/licenses/by-sa/4.0)[4](#page-7-0)[.0](https://creativecommons.org/licenses/by-sa/4.0)[\)](#page-9-0)

# <span id="page-9-0"></span>Textové editory

- s GUI gedit, kedit, kate, mousepad, geany, ...
- konzolové nano, vim, emacs,

## **Vi(m):**

...

- rozšiřitelný, dostupný
- vysoce funkční, programovatelný
- $\bullet$  GUI gVim
- $\bullet$  ed  $\rightarrow$  ex  $\rightarrow$  vi  $\rightarrow$  vim
- mody: insert, normal, visual
- normal: *Esc*, insert: i, visual: v

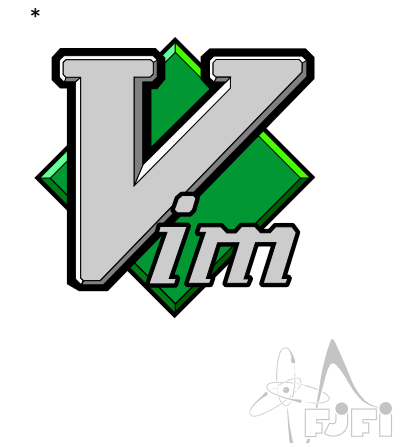

<sup>\*&</sup>lt;br>By User:D0ktorz (reworked in SVG) [GPL (http://www.[g](#page-8-0)nu.org/1icenses/gp1.[ht](#page-10-0)[m](http://www.gnu.org/licenses/gpl.html)[l](#page-8-0)[\)\], v](#page-9-0)[ia](#page-10-0) [Wi](#page-0-0)[kime](#page-10-0)[dia](#page-0-0) €om[mo](#page-0-0)<u>n</u>s  $QQQ$ 

## <span id="page-10-0"></span>Vim

- $\bullet$  uzavření/otevření :w, :q, :e
- vyhledávání /, ?, n, N
- pohyb kurzoru  $w/W$ , b/B, e/E,  $0/^2$ /\$, gg/G, }/{, : <c̆islo>
- $\bullet$  vkládání i/I, a/A, o/O,  $cc/ce/...$ ,  $dd/de/...$
- $\bullet$  označení (visual mode) v/V, y/yy, d/dd, p
- undo/redo  $u/Ctrl + r$
- nahrazení :%s/text1/text2/g

∗ Chase Lambert, online from <http://vimsheet.com/> (cit. 24.2.2018), under [MI](#page-9-0)T [lic](#page-10-0)[en](#page-9-0)[ce](#page-10-0)

∗